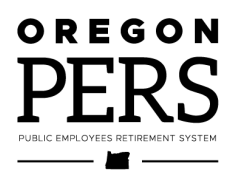

# Welcome to **PERS** Reporting

### Employer Reporter Welcome Guide

The purpose of this guide is to introduce you to your new employer-reporting role and explain the resources available to help you perform this important task.

**Employer Service Center** 

# <span id="page-1-0"></span>Welcome to PERS reporting

Employer reporters play a vital role.

You are the link between your fellow employees and PERS. By submitting employee information to PERS accurately, correctly, and on time, you ensure that your employees will receive all the retirement benefits they earned over a career serving Oregon and its citizens.

This document provides an overview of what you need to know to perform the employer reporter role.

<span id="page-1-1"></span>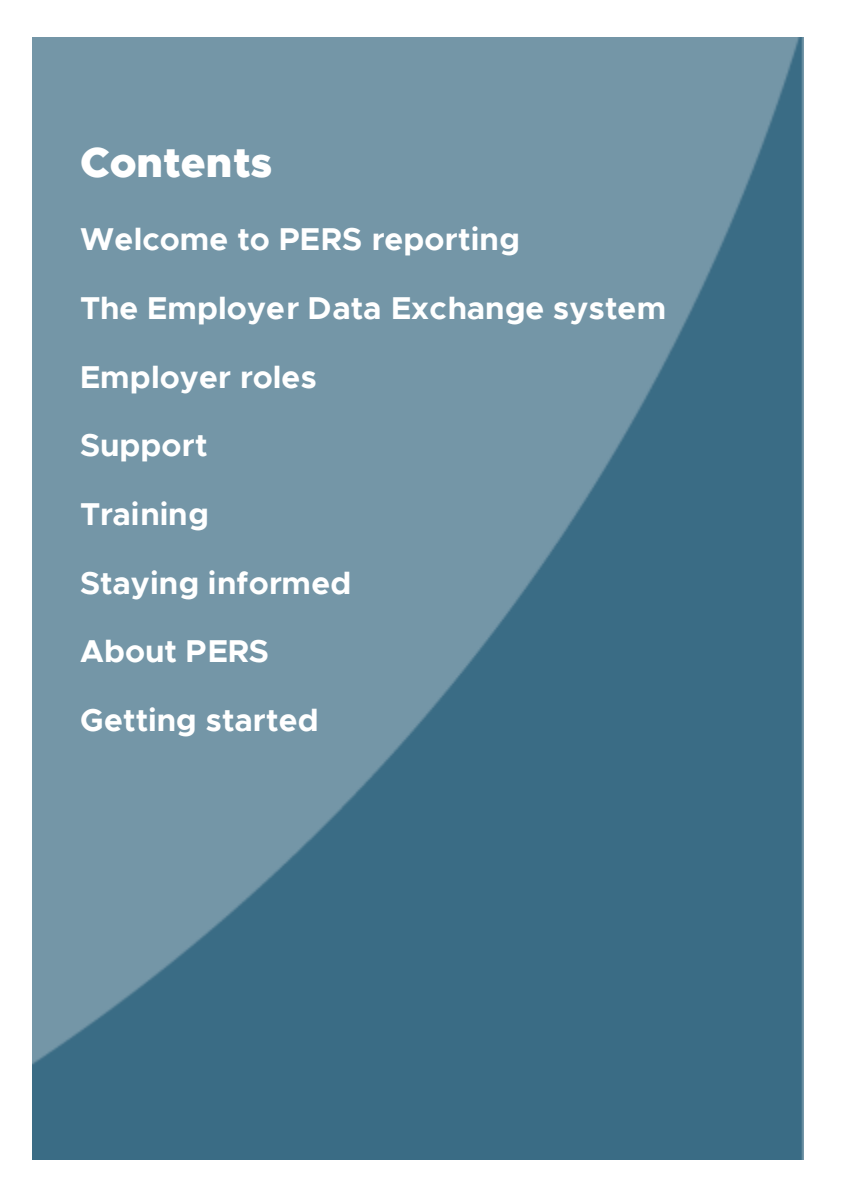

# <span id="page-2-0"></span>The Employer Data Exchange system

[Employer Data Exchange \(EDX\)](https://orion.pers.state.or.us/SelfServiceEDX/viewPage?component=/loginForm.jsp) is the secure web portal that PERS employer reporters use to report employee information to PERS.

Using EDX, you will:

- **Submit, review, and change** employee data.
- **Submit the hours worked and** wages earned by your payroll.
- **Report job status changes, like** leave without pay, a new position, or retirement.

### Learning how to use EDX

**Instructor-led training:** If you're new to employer reporting, email [pers.edx.support@pers.oregon.gov](mailto:pers.edx.support@pers.oregon.gov) and request to take the instructor-led course for beginners.

**Instructional guides:** You can also read the first few [employer reporting guides,](https://www.oregon.gov/pers/EMP/Pages/employer-manuals.aspx) which cover the basics of reporting:

- Guide 3, *Reporter Roles and EDX Access*.
- Guide 4, *Creating a Report*.
- Guide 5, *Creating a Record*.

Once you learn the basics, refer to guides 6 through 28 and the eight quick reference guides to conduct specific reporting tasks.

**Online training:** The agency is currently working to create online instructional videos that walk you through all the steps of reporting in EDX. We will let you know when these are ready.

# **EMPLOYER DATA EXCHANGE**

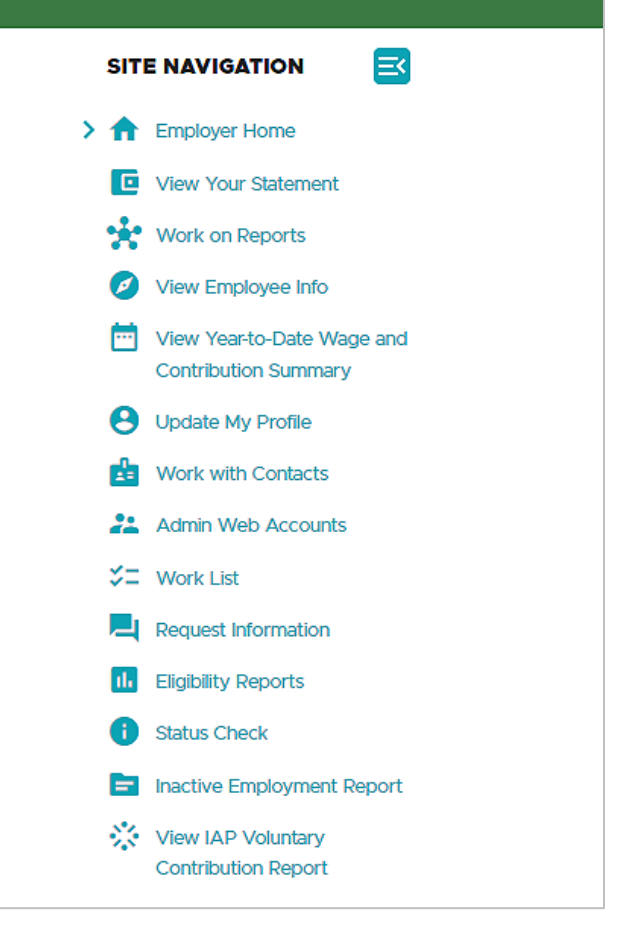

# <span id="page-3-0"></span>Employer roles

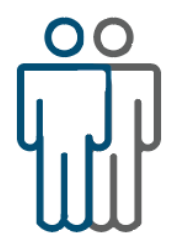

Every PERS-participating employer has people assigned to two employer reporting roles: web administrator and employer reporter. In a small organization, one person can fill both roles.

For more information about these roles and how they get an EDX account, read employer reporting guide 2, *[Employer Requirements and](https://www.oregon.gov/pers/emp/Documents/Employer-Publications/Manuals-Guides/Employer-Guide_Ch2_Employer-Reqs-and-Support.01-23.pdf)  [Support](https://www.oregon.gov/pers/emp/Documents/Employer-Publications/Manuals-Guides/Employer-Guide_Ch2_Employer-Reqs-and-Support.01-23.pdf)*.

### Web administrator

The web administrator controls employer reporter accounts and:

- Activates, deactivates, and resets employer account passwords for EDX.
- Unlocks accounts and updates account profile information.
- **Manages the employer's EDX contacts list.**

### Employer reporter

Most employers have at least one employer reporter who uses EDX for payroll cycle reporting.

In line with your organization's payroll schedule (i.e., weekly, biweekly, or monthly), the employer reporter reports information in EDX, including:

- **New employees.**
- **Employees who are going on leave, terminating, or retiring.**
- **Employee wages and hours worked.**
- Changes to employee demographics and previously reported information.

# <span id="page-4-0"></span>Support

### EDX reporting support

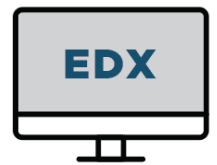

The PERS Employer Service Center (ESC) is staffed with specially trained PERS experts who help employers report their employee data correctly and accurately. The staff is split into three teams based on employer type:

- **1** Local governments (such as fire departments, cities, and special districts).
- **2** State agencies.
- **3** Schools, universities, and community colleges.

Every employer is assigned an ESC account representative. If your representative is unavailable when you need help, you can contact any member of your ESC account team. ESC representatives' phone numbers and email addresses are listed on the [ESC](https://www.oregon.gov/pers/EMP/Pages/ESC-Representatives.aspx)  [Representatives webpage.](https://www.oregon.gov/pers/EMP/Pages/ESC-Representatives.aspx)

#### How to contact ESC

For quick questions and status checks, call the Employer Call Center line 888-320- 7377 between 8:30 a.m. to 12:00 p.m.

For in-depth questions and assistance, call your ESC account representative as instructed on the [ESC Representatives webpage.](https://www.oregon.gov/pers/EMP/Pages/ESC-Representatives.aspx)

#### What ESC does

The focus of the ESC is assisting employers who are having challenges reporting through EDX, such as:

- **•** Reporting demographic, wage, and hour information.
- **Conducting status checks.**
- Correcting suspended records.

ESC representatives can access your employer account and work with you to fix issues and find the information you need. If you need help or information not related to reporting, our employer representatives will make sure you get to the right person at PERS to get your questions answered.

#### Who ESC supports

ESC only assists PERS-participating employers. They cannot support PERS members with questions about their personal PERS accounts.

If your employees have questions about their retirement accounts, they can call the **Member Information Center** (MIC) at 888-320-7377 (option 1) on weekdays between 8:30 a.m. and 5 p.m. Pacific Time.

# Financial reporting support

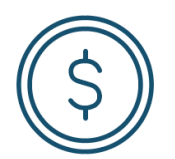

There are two other PERS teams that you or someone in your office may occasionally need to contact for financial reports or documents often requested by auditors. If you are unsure if your question should go to one of these teams, consult with your ESC representative.

#### The Actuarial Activities Section

#### **What they do**

The Actuarial Activities Section team members, alongside PERS consulting actuaries:

- **Establish employer contribution rates.**
- **Develop actuarial assumptions.**
- **Determine the PERS system's funded status.**

#### **How they support you**

If you have questions about your rate or how a change in your payroll may affect your rate, Actuarial Activities can help you.

#### **How to reach them**

Email the Actuarial Activities Section Monday through Friday 7 a.m. to 3 p.m. at [actuarial.services@pers.oregon.gov.](mailto:Actuarial.Services@pers.oregon.gov)

Given the complexity of actuarial topics, the team prefers to be contacted by email so they can provide a detailed response, if needed.

#### The Financial Reporting Section

#### **What they do**

The Financial Reporting Section team members work with Oregon Treasury to apply final credited earnings to employer reserves, prepare PERS' Annual Comprehensive Financial Reports (ACFR), and prepare the annual Governmental Accounting Standards Board (GASB) 68 and 75 documents in partnership with PERS consulting actuaries.

#### **How they support you**

This team can answer questions about final earnings crediting and GASB reporting.

#### **How to reach them**

For questions about earnings crediting, email the Financial Reporting Section at [FRS.mailbox@pers.oregon.gov.](mailto:frs.mailbox@pers.oregon.gov)

For questions about GASB, email [PERS.GASB.questions@pers.oregon.gov.](mailto:PERS.GASB.questions@pers.oregon.gov) They are available to answer questions Tuesday through Friday 7 a.m. to 3 p.m.

<span id="page-6-0"></span>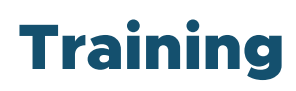

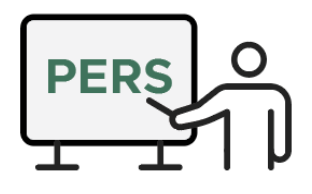

ESC provides group and individual training for beginner, intermediate, and advanced employer reporters. To learn more, go to the [PERS Employer Training webpage.](https://www.oregon.gov/pers/emp/Pages/Training.aspx)

# <span id="page-6-1"></span>Staying informed

PERS helps employers stay apprised of changes, additions, and status updates through the website and emailed publications. Emails from PERS are sent from the address OregonPERS@public.govdelivery.com.

### PERS Employer website

The [Employers](https://www.oregon.gov/pers/emp/Pages/default.aspx) section of the PERS website provides all the resources employers need, including training, guides, forms, publications, and videos.

# Publications

*[Employer News](https://www.oregon.gov/pers/EMP/Pages/Employer-Publications/employer-newsletters.aspx)*. This monthly newsletter provides in-depth information, explanations, and instructions for employer reporters, HR professionals, benefits departments, and agency heads. Newsletters are posted to the PERS website and employers are informed of the latest issue by email.

*Employer News bites*. Occasionally PERS needs to inform employers about a policy or procedure change that can't wait until the next newsletter. News bites are sent by email through GovDelivery.

*Perspectives* **[\(Tier One/Tier Two editions](https://www.oregon.gov/pers/MEM/Pages/Publications.aspx)***,* **[OPSRP](https://www.oregon.gov/pers/MEM/Pages/OPSRP-Publications.aspx)  [editions\)](https://www.oregon.gov/pers/MEM/Pages/OPSRP-Publications.aspx)**. *Perspectives* is a newsletter emailed to nonretired (i.e., still working) and retired PERS members three times a year. It provides the latest PERS news.

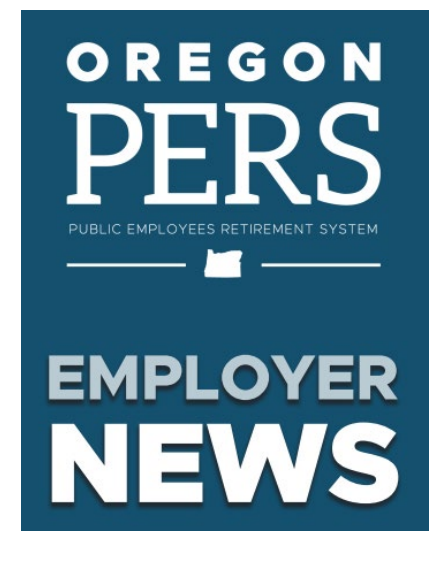

**Sign up** to receive *Perspectives* and other PERS news and publications through [GovDelivery.](https://public.govdelivery.com/accounts/ORPERS/subscriber/new)

Find all employer publications on the [Employer Publications webpage.](https://www.oregon.gov/pers/EMP/Pages/Employer-Publications.aspx)

# Educational manuals

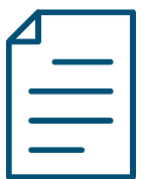

**[Employer reporting guides and quick references](https://www.oregon.gov/pers/EMP/Pages/employer-manuals.aspx)**. This series of 28 reporting guides and eight quick reference guides explains PERS benefits and provides step-by-step instructions for reporting information to PERS. The guides are downloadable and printable.

**[Unfunded Actuarial Liability Resolution Program \(UALRP\) actuarial guides](https://www.oregon.gov/pers/EMP/Pages/UALRP.aspx#guides)**.

The UALRP guides help employers understand actuarial concepts and rate-management resources. The topics are contribution rates, valuation reports, unfunded actuarial liability (UAL), employer pools, and financial modeling.

# Reports

**[Actuarial valuation reports](https://www.oregon.gov/pers/Pages/Financials/Actuarial-Valuations.aspx)**. Every year, PERS publishes actuarial valuation reports for every PERS-participating employer, in addition to a system-wide valuation report. PERS' consulting actuary (as of 2023, Milliman) compiles the reports based on information gathered the previous year. Reports generated in even years are used to set rates for the next biennium; reports generated in odd years are advisory.

**[PERS Annual Comprehensive Financial Report](https://www.oregon.gov/pers/Pages/Financials/Actuarial-Financial-Information.aspx) (ACFR)**. This report shows the financial performance of PERS and the retirement plans it administers for the previous fiscal year. It is published every year and posted on the PERS website.

**[Governmental Accounting Standards Board \(GASB\) reports](https://www.oregon.gov/pers/EMP/Pages/GASB.aspx)**. This webpage provides GASB 68 frequently asked questions (FAQ) and reports plus a GASB 75 toolkit and resources.

# Popular forms

[Web Administrator Agreement.](https://www.oregon.gov/pers/Documents/Form/425-Web-Administrator-Agreement.pdf)

[Authorization Agreement for Employer ACH Debits.](https://www.oregon.gov/pers/Documents/Form/474-Authorization-Agreement-for-Employer-ACH-Debits.pdf)

[PERS Employer ACH Agreement.](https://www.oregon.gov/pers/Documents/Form/475-Employer-Automated-Clearing%20House%20Agreement.pdf)

Access all other employer forms on the [Employer website](https://www.oregon.gov/pers/emp/Pages/default.aspx) in the Forms menu.

# Forms instructions

[General instructions for filling out and submitting a form.](https://www.oregon.gov/pers/emp/Pages/General-form-instructions.aspx)

[Certification of Individual Contract \(CIC\)](https://www.oregon.gov/pers/emp/Pages/CIC-form-instructions.aspx) form instructions.

Employer [Data form instructions.](https://www.oregon.gov/pers/emp/Pages/ER-data-form-instructions.aspx)

[Web Administrator Agreement form instructions.](https://www.oregon.gov/pers/emp/Pages/Web-admin-agreement-form-instructions.aspx)

**8**

# <span id="page-8-0"></span>About PERS

The Oregon Public Employees Retirement System (PERS) is a pension program for Oregon state workers that was established in 1946. About 900 state government, public schools, community colleges, and local governments (cities, counties, and special districts) participate in PERS, which covers about 95% of public employees in Oregon more than 393,000 people.

PERS is separated into three plans based on when employees were hired: Tier One, Tier Two, and Oregon Public Service Retirement Plan (OPSRP). Each plan provides a pension, an individual account program, and other benefits that vary by plan.

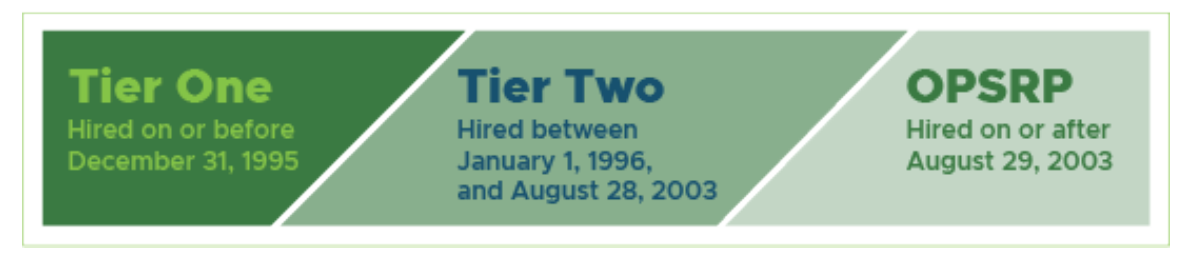

Job classifications within those plans (e.g., General Service, Police & Fire) receive slightly different benefits.

### How PERS works

To learn more about how PERS works:

- Read employer reporting guide 1, *[Overview of PERS](https://www.oregon.gov/pers/emp/Documents/Employer-Publications/Manuals-Guides/Employer-Guide_Ch1_Overview-of-PERS.pdf)*.
- **Watch the video** ["How Does PERS Work?"](https://vimeo.com/654717128) to understand how different Oregon entities work together to manage PERS.

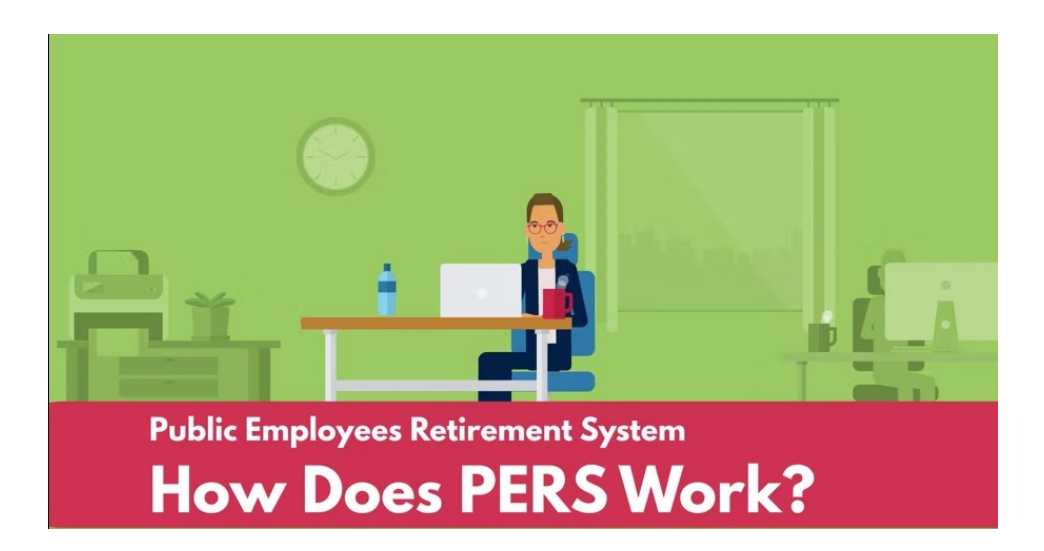

# <span id="page-9-0"></span>Getting started

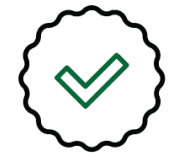

Now that you have been introduced to PERS and the employer reporter role, you are ready to dive into PERS reporting.

To get started, make use of the resources explained in this guide.

Email [pers.edx.support@pers.oregon.gov](mailto:pers.edx.support@pers.oregon.gov) to ask who your ESC representative is (if needed) and ask to sign up for an EDX training course.

Check out the [employer reporting guides](https://www.oregon.gov/pers/EMP/Pages/employer-manuals.aspx) to understand PERS and your reporting role.

And reach out to your [employer rep](https://www.oregon.gov/pers/emp/Pages/ESC-Representatives.aspx) whenever you need help.